# **SOFTWARE**

## **Open Access**

# Comut-viz: efficiently creating and browsing comutation plots online

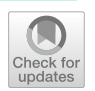

Qiaonan Duan<sup>1†</sup>, Weiyi Wang<sup>2†</sup>, Feiling Feng<sup>3†</sup>, Xiaoqing Jiang<sup>3</sup>, Hao Chen<sup>1</sup>, Dadong Zhang<sup>1\*</sup> and Tongyi Zhang<sup>2\*</sup>

† Qiaonan Duan, Weiyi Wang and Feiling Feng contributed equally to this work.

\*Correspondence: dadong.zhang@3dmedcare.com; tongyizhang1983@163.com

<sup>1</sup> Department of Translational Medicine, 3D Medicines Inc., Shanghai, China <sup>2</sup> General Surgery Department,

Huadong Hospital Afliated to Fudan University, Shanghai, China

<sup>3</sup> Department of Biliary Tract Surgery I, Third Affiliated Hospital of Naval Medical University (Eastern Hepatobiliary Surgery Hospital), Shanghai, China

## **Abstract**

**Background:** Comutation plot is a widely used visualization method to deliver a global view of the mutation landscape of large-scale genomic studies. Current tools for creating comutation plot are either offline packages that require coding or online web servers with varied features. When a package is used, it often requires repetitive runs of code to adjust a single feature that might only be a few clicks in a web app. But web apps mostly have limited capacity for customization and cannot handle very large genomic fles.

**Results:** To improve on existing tools, we identifed features that are most frequently adjusted in creating a plot and incorporate them in Comut-viz that interactively flters and visualizes mutation data as downloadable plots. It includes colored labels for numeric metadata, a preloaded palette for changing colors and two input boxes for adjusting width and height. It accepts standard mutation annotation format (MAF) fles as input and can handle large MAF fles with more than 200 k rows. As a front-end only app, Comut-viz guarantees privacy of user data and no latency in the analysis.

**Conclusions:** Comut-viz is a highly responsive and extensible web app to make comutation plots. It provides customization for frequently adjusted features and accepts large genomic fles as input. It is suitable for genomic studies with more than a thousand samples.

**Keywords:** Visualization, Comutation plot, Genomic analysis, Mutation, Web server

## **Background**

Comutation plot [\[1](#page-5-0)] represents mutation data as a matrix of tiles with the rows being mutated genes and the columns being sequenced samples. It is widely used in genomic studies to visualize the mutation landscape. Several bioinformatics packages  $[2-4]$  $[2-4]$  $[2-4]$  have been developed to create the plots. These packages are largely language specific and not interactive, requiring repetitive runs to adjust a single feature. Interactive web tools have been developed to make the process more efficient. They include standalone web apps like CoMutPlotter [[5\]](#page-5-3) and jsComut [[6\]](#page-5-4), and more comprehensive platforms like cBio-Portal [[7\]](#page-5-5) and Oviz-Bio [[8\]](#page-5-6). CoMutPlotter generates static images with no customization. JsComut require users to manually click an update button when changing the

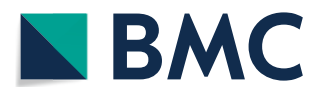

© The Author(s) 2023. **Open Access** This article is licensed under a Creative Commons Attribution 4.0 International License, which permits use, sharing, adaptation, distribution and reproduction in any medium or format, as long as you give appropriate credit to the original author(s) and the source, provide a link to the Creative Commons licence, and indicate if changes were made. The images or other third party material in this article are included in the article's Creative Commons licence, unless indicated otherwise in a credit line to the material. If material is not included in the article's Creative Commons licence and your intended use is not permitted by statutory regulation or exceeds the permitted use, you will need to obtain permission directly from the copyright holder. To view a copy of this licence, visit [http://](http://creativecommons.org/licenses/by/4.0/) [creativecommons.org/licenses/by/4.0/.](http://creativecommons.org/licenses/by/4.0/) The Creative Commons Public Domain Dedication waiver [\(http://creativecommons.org/publicdo](http://creativecommons.org/publicdomain/zero/1.0/)[main/zero/1.0/\)](http://creativecommons.org/publicdomain/zero/1.0/) applies to the data made available in this article, unless otherwise stated in a credit line to the data.

appearance of an existing plot. It lacks colored labels for continuous data and the ability to modify width and height. The cBioPortal platform has the OncoPrinter module to generate comutaton plots but allows no color customization and height adjustment. The Oviz-Bio platform is a newly developed platform with more interactive features. But it is not open-sourced and accepts only a non-standard file format as input. This limits its use and adaption by the wider community of bioinformatics developers. Unsatisfed with current solutions, we developed Comut-viz, a highly responsive open-sourced web app that simplifes the steps in making a comutation plot.

## **Implementation**

Considering the privacy and the security of mutation data, we designed Comut-viz as a front-end only app: a user's input data is processed locally within a user's browser and never sent to a back-end server. A schematic fow chart illustrating the implementation was provided in the supplementary (Additional fle [1:](#page-4-0) Fig. S5). React 18 was used as the front-end framework to orchestra the app. It implements three views: an input view to submit data, a flter view to the customize data and a visualization view to draw on the data.

A JavaScript (JS) ECMAScript6 (ES6) class named ComutData was developed to transform input tables into JS objects rendered in the visualization view. It implements waterfall sorting commonly used in organizing samples. In the visualization view, ES6 classes were built for each component of the plot including the grid, the colored labels, the bar plots and the legends. They share the same interface and can be easily arranged in a scalable vector graphics (SVG) container. A color picker was developed to customize colors on the plot including the base color of a gradient legend. The base color of a gradient legend was mapped into HSL values with the hue (H) and saturation (S) fxed and the lightness (L) mapped to the input continuous values.

#### **Results**

#### **The input view**

In the input view (Fig. [1\)](#page-2-0), users upload a table of mutation data in a standard MAF fle or a tab/comma delimited text file. The app will display a preview of the table with the first 10 rows. Three select elements will appear above the preview to let users choose the sample IDs, gene and mutation type columns in the table. They will be automatically selected if the input fle is a standard MAF fle. After selection, click on the Next button to navigate to the flter view. Users can optionally upload a table of sample metadata in a tab/comma delimited text file as the second input. The metadata must include an ID column containing the same sample IDs as in the mutation data. A similar preview will be displayed for the metadata. A select element will appear above the metadata preview to let users choose the sample column. By default, the frst column is selected as the sample column.

Users can test the app by clicking on the example buttons. The "example  $5 \text{ k}$ " button loads a tab delimited text fle that contains mutation profles of patient-derived primary cancer cell lines collected from diferent regions of gallbladder carcinoma tumors from seven patients [\[9](#page-5-7)]. Its associated metadata includes patient ID, age, gender and serum

#### Comut-viz

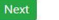

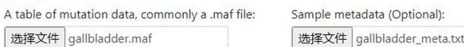

Three pieces of information are required to create a comutation plot: sample ID, gene symbol and mutation type. Please select the corresponding columns in the table below using the dropdown menus (standard column names are auto-selected)

Select Columns: Sample ID Tumor\_Sample\_Barcode v Gene Hugo\_Symbol V Mutation Variant\_Classification v Table size: 5050x17

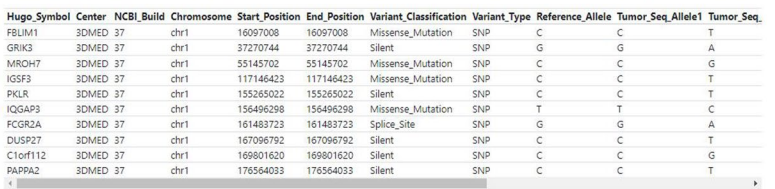

Select the Sample ID column in the metadata:  $\boxed{\text{sample} \quad \blacktriangleright}$ Table size: 38x5

JXQ-3D-902R9 Female 60 p902<br>JXQ-3D-902R8 Female 60 p902<br>JXQ-3D-902R3 Female 60 p902<br>JXQ-3D-902R3 Female 60 p902<br>JXQ-3D-902R3 Female 60 p902<br>JXQ-3D-902R2 Female 60 p902<br>JXQ-3D-902R2 Female 60 p902<br>JXQ-3D-902R2 Female 60 p9 34.4<br>34.4<br>34.4<br>34.4<br>34.4 34.4  $34.4$ 369.3

<span id="page-2-0"></span>**Fig. 1** A screen shot of the input view. It shows the input view with the "example 5 k" data and metadata loaded. The sample, gene and mutation type columns are automatically selected

| Comut-viz |                                                                                |                    |                   |                             |                      |         |                         |     |                                                                                    |       |
|-----------|--------------------------------------------------------------------------------|--------------------|-------------------|-----------------------------|----------------------|---------|-------------------------|-----|------------------------------------------------------------------------------------|-------|
| Visualize | waterfall sort:                                                                |                    |                   |                             |                      |         |                         |     |                                                                                    |       |
|           |                                                                                |                    |                   |                             |                      |         |                         |     |                                                                                    |       |
|           | Keep genes mutated in at least 10                                              | samples. ?         |                   |                             |                      |         |                         |     |                                                                                    |       |
|           |                                                                                |                    |                   |                             |                      |         |                         |     |                                                                                    |       |
|           | Filtered table size: 1014x3. 38 samples, 52 genes, 8 mutation types. 2         |                    |                   | Mutation type selector: (?) |                      |         |                         |     |                                                                                    |       |
|           |                                                                                |                    |                   |                             |                      |         |                         |     |                                                                                    |       |
|           |                                                                                |                    |                   |                             |                      |         |                         |     |                                                                                    |       |
|           |                                                                                |                    |                   |                             |                      |         |                         |     |                                                                                    |       |
|           |                                                                                |                    |                   |                             |                      |         |                         |     |                                                                                    |       |
|           | sample                                                                         | gene               | mutation type     |                             | <b>Mutation Type</b> |         | Count Select            |     |                                                                                    |       |
|           | JXQ-3D-902R4                                                                   | IGSF3              | Missense Mutation |                             | In_Frame_Ins         | 338     | $\overline{\mathbf{z}}$ |     |                                                                                    |       |
|           | JXQ-3D-902R4                                                                   | FCGR <sub>2A</sub> | Splice_Site       |                             | Missense Mutation    | 300     | $\overline{\mathbf{z}}$ |     |                                                                                    |       |
|           | JXQ-3D-902R4                                                                   | PAPPA2             | Silent            |                             | Silent               | 139     | $\overline{\mathbf{z}}$ |     |                                                                                    |       |
|           | JXQ-3D-902R4                                                                   | SP9                | Silent            |                             | Nonsense_Mutation    | 93      | $\overline{\mathbf{z}}$ |     |                                                                                    |       |
|           | JXO-3D-902R4                                                                   | ABCA12             | Silent            |                             | In Frame Del         | 70      | $\overline{\mathbf{z}}$ |     |                                                                                    |       |
|           | JXQ-3D-902R4                                                                   | TPRA1              | Missense_Mutation |                             | Splice_Site          | 46      | $\overline{\mathbf{z}}$ |     |                                                                                    |       |
|           | JXQ-3D-902R4                                                                   | MCC                | Nonsense Mutation |                             | Frame_Shift_Del      | 19      | $\overline{\mathbf{z}}$ |     |                                                                                    |       |
|           | JXQ-3D-902R4                                                                   | LRFN <sub>2</sub>  | Missense Mutation |                             | Frame_Shift_Ins      | $\circ$ | $\overline{\mathbf{z}}$ |     |                                                                                    |       |
|           | JXQ-3D-902R4                                                                   | ARID1B             | Missense_Mutation |                             | Nonstop_Mutation     | $\circ$ | $\overline{\mathbf{z}}$ |     |                                                                                    |       |
|           | JXQ-3D-902R4                                                                   | PTPRN2             | Missense Mutation |                             | Frame_Shift_Sub      | $\circ$ | $\overline{\mathbf{z}}$ |     |                                                                                    |       |
|           | JXQ-3D-902R4                                                                   | <b>HYDIN</b>       | Missense_Mutation |                             |                      |         |                         |     |                                                                                    |       |
|           | JXQ-3D-902R4                                                                   | GSE1               | Missense Mutation |                             |                      |         |                         |     |                                                                                    |       |
|           |                                                                                |                    |                   |                             |                      |         |                         |     |                                                                                    |       |
|           | Top mutated genes (52 in total) and the number of samples they are mutated in. |                    |                   |                             |                      |         |                         |     | Sample metadata size: 38x4. The table is sortable by clicking on the column names. |       |
|           |                                                                                |                    |                   |                             |                      |         |                         |     |                                                                                    |       |
|           |                                                                                |                    |                   |                             |                      |         |                         |     |                                                                                    |       |
|           |                                                                                |                    |                   |                             |                      |         |                         |     |                                                                                    |       |
|           |                                                                                |                    |                   |                             |                      |         |                         |     |                                                                                    |       |
|           |                                                                                |                    |                   |                             |                      |         |                         |     |                                                                                    |       |
|           | gene                                                                           |                    | count             |                             | sample               |         | sex                     | age | patient_id                                                                         | ca199 |
|           | RP1L1                                                                          |                    | 38                |                             | JXQ-3D-902R4         |         | Female                  | 60  | p902                                                                               | 34.4  |
|           | ASPN                                                                           |                    | 38                |                             | JXQ-3D-902R9         |         | Female                  | 60  | p902                                                                               | 34.4  |
|           | FADS6                                                                          |                    | 36                |                             | JXQ-3D-902R6         |         | Female                  | 60  | p902                                                                               | 34.4  |
|           | <b>ZNF717</b>                                                                  |                    | 32                |                             | JXQ-3D-902R3         |         | Female                  | 60  | p902                                                                               | 34.4  |
|           | <b>KRT10</b>                                                                   |                    | 31                |                             | JXQ-3D-902R5         |         | Female                  | 60  | p902                                                                               | 34.4  |
|           | KRTAPS-7                                                                       |                    | 30 <sup>°</sup>   |                             | JXQ-3D-902R1         |         | Female                  | 60  | p902                                                                               | 34.4  |

<span id="page-2-1"></span>**Fig. 2** A screen shot of the filter view. It shows the filter view of "example 5 k"

Carbohydrate antigen 19-9 (CA19-9) levels. The "example 141 k" button loads a MAF fle with 141 k rows that are mutation profles of the TCGA-LUSC cohort [\[10\]](#page-5-8).

## **The flter view**

In the flter view (Fig. [2\)](#page-2-1), the app display three tables: the fltered mutation table, a table of mutation types and a table of top mutated genes. In case the mutation table contains too many genes to visualize, the app provides an option to flter them by sample count.

Summary statistics on top of each table are updated with each fltering. If a metadata table is provided, it will be also displayed in this view. The columns of the metadata table will be parsed at this stage according to the inferred data types. Columns of string type will be treated as categorical labels and those of numeric type as gradient labels.

By default, the flter view keeps at most 60 top mutated genes. Users can change the number of top mutated genes by adjusting the sample count flter. When the top mutated genes are less than or equal to 60, the waterfall checkbox is automatically checked. The app will sort the samples by waterfall sorting in the visualization view. When waterfall checkbox is unchecked and the metadata table provided, the app will sort the samples by the order in the metadata. Tis mechanism allows users to use the metadata to specify the sample order in the fnal visualization.

Users can use the checkboxes in the mutation type table to remove mutation types they do not want to show in the comutation plot. Uncheck a mutation type may cause the counts of other mutation types to change. The number of genes passing the current threshold may also change. This is because the reduced number of mutation types decreases the qualifed mutations counted for each gene. Click on the Visualize button to navigate to the visualization view.

## **The visualization view**

The visualization view (Fig. [3\)](#page-3-0) consists of three regions: the control and plotting regions on the left and the legend region on the right. In the control region, there are two input boxes to control width and height of the fgure and a flter to fne-tune the number of genes displayed in the fgure. In the plotting region, a bar plot is placed on top to show the number and types of mutations in each sample. A side bar chart on the right reveals the percentage of samples a gene is mutated in. If metadata is provided, colored labels will be displayed between the bar plot and the grid. They will be categorical if the data is of string type and gradient if of numeric type. Mouse-over on any shape will pop up

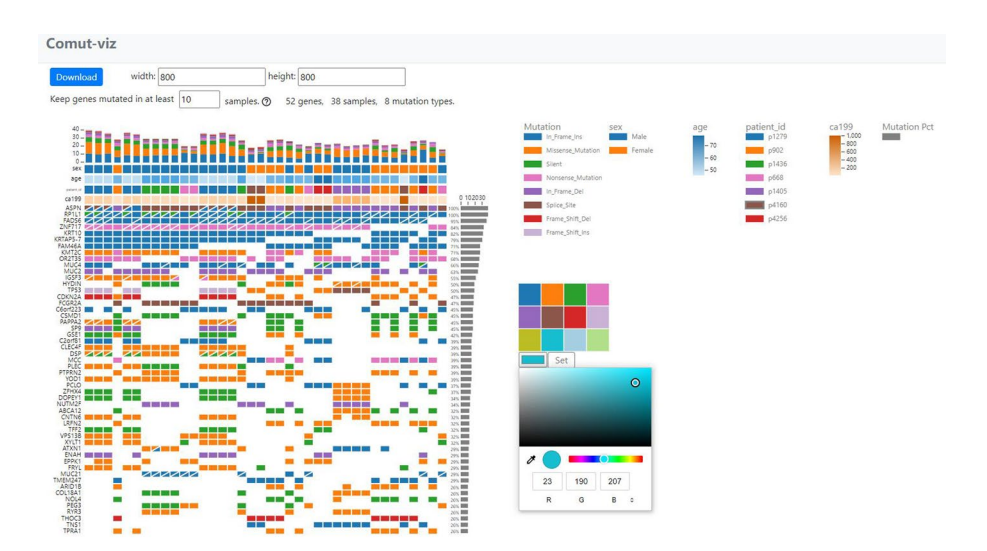

<span id="page-3-0"></span>**Fig. 3** A screen shot of the visualization view. It shows the visualization view of "example 5 k". The color and height of the plot have been adjusted

detailed information. Mouse-over on a tile will also invoke black boxes highlighting its metadata on the X and Y axes.

Legends are created for each colored component. Clicking on a legend opens up a color picker that is preloaded with 12 distinct colors for quick selection. Users can create a customized color by clicking on the color box in the picker. All text labels are autoscaled when the size of the fgure is changed. Clicking on the "Download" button downloads the plot and the legend as two separate SVG fgures that can be edited in vector graphics editors such as Adobe Illustrator or Inkscape.

Besides the two examples provided in the app, we also tested Comut-viz on a large MAF file with 229 k rows  $\sim$  33 MB). We tested it on a Windows desktop with an I5-10,400 CPU and 16 GB memory. The MAF file can be found in the Github repository and is a concatenation of the mutation data from the TCGA-LUSC and TCGA-BRCA studies.

## **Conclusions**

We developed Comut-viz to make creation of comutation plots more efficient. We found fltering genes and changing colors the two most repetitive tasks in fne-tuning a fnal fgure. Comut-viz implements two flters and a preloaded color palette to address that. Built with the React framework, it is instantly responsive to user manipulations. Developed using the object-oriented ES6 syntax, Comut-viz is a collection of reusable components and classes that are readily exported to other projects. Users can easily integrate Comut-viz into their existing data analysis pipeline and make the visualization process more efficient.

## **Availability and requirements**

Project name: Comut-viz. Project home page: <https://frlender.github.io/comut-viz-app/> (running instance). <https://github.com/frlender/comut-viz>(development repository). Operating system(s): Platform independent. Programming language: JavaScript. License: MIT license. Any restrictions to use by non-academics: None.

#### **Supplementary Information**

The online version contains supplementary material available at [https://doi.org/10.1186/s12859-023-05351-8.](https://doi.org/10.1186/s12859-023-05351-8)

<span id="page-4-0"></span>**Additional fle 1**. Detailed illustration of the many components of Comut-viz. The fle provides detail illustration of the many components of Comut-viz in three views. It also provides a fow chart to illustrate how Comut-viz works on a high level.

#### **Acknowledgements**

Not applicable.

#### **Author contributions**

QD: project conception, system implementation, manuscript drafting; WW: system design, UI development, testing, manuscript editing; FF: system design, data processing, technical support, fgure preparation, manuscript drafting; XJ: data curation, manuscript editing; HC: manuscript editing; DZ: project management, system design, manuscript writing; TZ: project design, supervision, manuscript editing; All authors read and approved the fnal manuscript.

## **Funding**

This study is partially supported by the following grants: the Special Fund for the Application and Transformation of Precision Medicine at the Second Military Medical University (no. 2017JZ11) and the key program of Shanghai Jiading District Health Commission (no. 2020-ZD-01).

#### **Availability of data and materials**

The "example 5 k" data and metadata can be found at ([https://github.com/frlender/comut-viz/blob/main/public/gallb](https://github.com/frlender/comut-viz/blob/main/public/gallbladder.maf) [ladder.maf](https://github.com/frlender/comut-viz/blob/main/public/gallbladder.maf)) and at [\(https://github.com/frlender/comut-viz/blob/main/public/gallbladder\\_meta.txt](https://github.com/frlender/comut-viz/blob/main/public/gallbladder_meta.txt)). The "example 141 k" data can be found at [\(https://github.com/frlender/comut-viz/blob/main/public/TCGA-LUSC.maf\)](https://github.com/frlender/comut-viz/blob/main/public/TCGA-LUSC.maf). The large MAF fle with 229 k rows can be found at ([https://github.com/frlender/comut-viz/blob/main/public/TCGA-LUSC-BRCA.maf\)](https://github.com/frlender/comut-viz/blob/‌main/public/TCGA-LUSC-BRCA.maf).

#### **Declarations**

**Ethics approval and consent to participate** Not applicable.

**Consent for publication** Not applicable.

**Competing interests**

Authors afliated with 3D Medicines Inc. are current or former employees. No other disclosures were reported.

Received: 24 February 2023 Accepted: 24 May 2023 Published online: 01 June 2023

#### **References**

- <span id="page-5-0"></span>1. Stransky N, Eglof AM, Tward AD, Kostic AD, Cibulskis K, Sivachenko A, et al. The mutational landscape of head and neck squamous cell carcinoma. Science. 2011;333:1157–60.
- <span id="page-5-1"></span>2. Skidmore ZL, Wagner AH, Lesurf R, Campbell KM, Kunisaki J, Grifth OL, et al. GenVisR: genomic visualizations in R. Bioinformatics. 2016;32:3012–4.
- 3. Mayakonda A, Lin D-C, Assenov Y, Plass C, Koeffler HP. Maftools: efficient and comprehensive analysis of somatic variants in cancer. Genome Res. 2018;28:1747–56.
- <span id="page-5-2"></span>4. Crowdis J, He MX, Reardon B, Van Allen EM. CoMut: visualizing integrated molecular information with comutation plots. Bioinformatics. 2020;36:4348–9.
- <span id="page-5-3"></span>5. Huang P-J, Lin H-H, Lee C-C, Chiu L-Y, Wu S-M, Yeh Y-M, et al. CoMutPlotter: a web tool for visual summary of mutations in cancer cohorts. BMC Med Genomics. 2019;12:1–7.
- <span id="page-5-4"></span>6. Pearce TM, Nikiforova MN, Roy S. Interactive browser-based genomics data visualization tools for translational and clinical laboratory applications. J Mol Diagn. 2019;21:985–93.
- <span id="page-5-5"></span>7. Gao J, Lindsay J, Watt S, Bahceci I, Lukasse P, Abeshouse A, et al. The cBioPortal for cancer genomics and its application in precision oncology. Cancer Res. 2016;76:5277–5277.
- <span id="page-5-6"></span>8. Jia W, Li H, Li S, Chen L, Li SC. Oviz-Bio: a web-based platform for interactive cancer genomics data visualization. Nucleic Acids Res. 2020;48:W415–26.
- <span id="page-5-7"></span>9. Feng F, Cheng Q, Li B, Liu C, Wang H, Li B, et al. Establishment and characterization of 38 novel patient-derived primary cancer cell lines using multi-region sampling revealing intra-tumor heterogeneity of gallbladder carcinoma. Hum Cell. 2021;34:918–31.
- <span id="page-5-8"></span>10. Weinstein JN, Collisson EA, Mills GB, Shaw KRM, Ozenberger BA, Ellrott K, et al. The cancer genome atlas pan-cancer analysis project. Nat Genet. 2013;45:1113–20.

## **Publisher's Note**

Springer Nature remains neutral with regard to jurisdictional claims in published maps and institutional afliations.

#### Ready to submit your research? Choose BMC and benefit from:

- **•** fast, convenient online submission
- **•** thorough peer review by experienced researchers in your field
- rapid publication on acceptance
- support for research data, including large and complex data types
- **•** gold Open Access which fosters wider collaboration and increased citations
- **•** maximum visibility for your research: over 100M website views per year

#### **At BMC, research is always in progress.**

**Learn more** biomedcentral.com/submissions

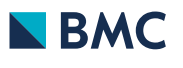